# **Microcomputer Technical Information**

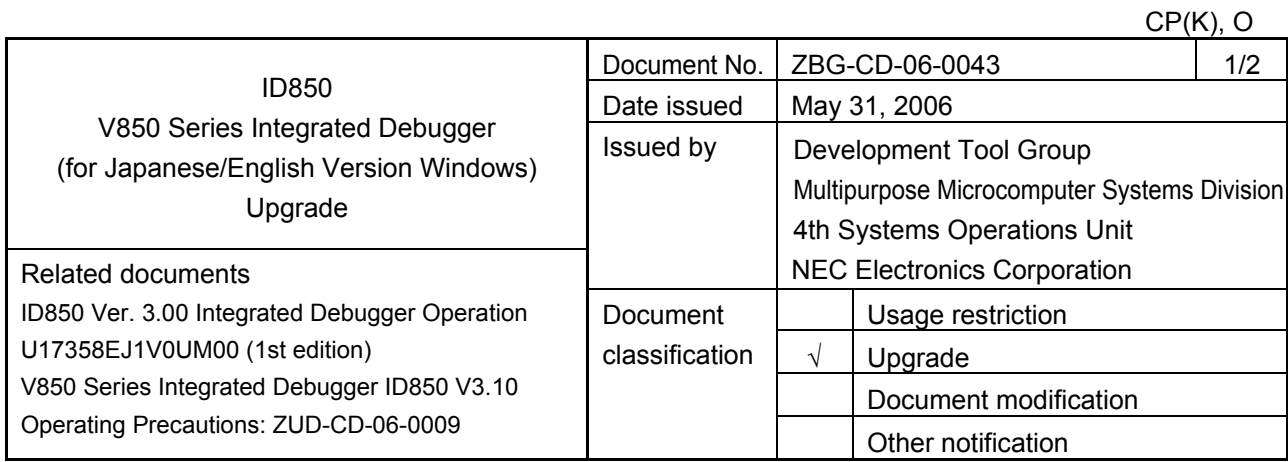

## 1. Target products and versions

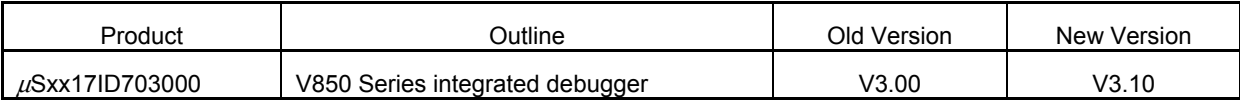

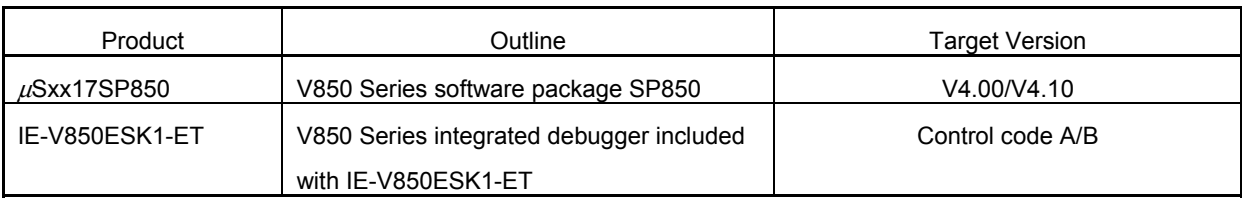

**Note** xx indicates AB or BB.

# 2. Upgrade details

The major revisions in ID850 V3.10 are shown below. For details, refer to "4. MAJOR CHANGES FROM ID850 V3.00 TO V3.10" in *V850 Series Integrated Debugger ID850 V3.10 Operating Precautions* (ZUD-CD-06-0009) supplied with the product.

- (1) The global/static variable values optimized during RUN are no longer displayed as '?'.
- (2) The global/static variable values at an EP-relative address are no longer displayed as '?' during RUN.
- (3) Values can now be set normally to peripheral I/O registers of more than 16-bit width.
- (4) Delay trigger trace now operates normally.
- (5) A hardware break can now be generated when the IE-703002-MC or IE-703102-MC is used.
- (6) Values in the I/O register window are no longer displayed as "\*\*\*\*" by default.
- (7) Downloading of multiple load modules from PM+ no longer fails.
- (8) If the relevant source file cannot be found in the source path during step execution, the debugger now asks the source path and automatically registers it.
- (9) When a PC position line cannot be highlighted with yellow in the Source window, the debugger now jumps to the Assemble window.

## 3. How to upgrade

#### (1)  $\mu$ Sxx17ID703000 (xx: AB or BB)

• Free upgrade (without CD-ROM medium)

Download the upgraded software through the Development Tools Download (ODS) webpage. When using this method, the medium will not be delivered and the upgrade is free of charge.

URL: http://www.necel.com/micro/ods/eng/ (English version) http://www.necel.com/micro/ods/jpn/ (Japanese version)

#### • Charged upgrade (with CD-ROM medium)

Fill in the essential items in the attachment "Application for Software Product Charged Upgrade" and submit it to a distributor or NEC Electronics sales representative. When using this method, a fee will be charged for the upgrade and the CD-ROM medium will be delivered.

The part number to be entered in the form varies depending on the purchased product. The correspondence between the purchased product and the part number after upgrade is as follows.

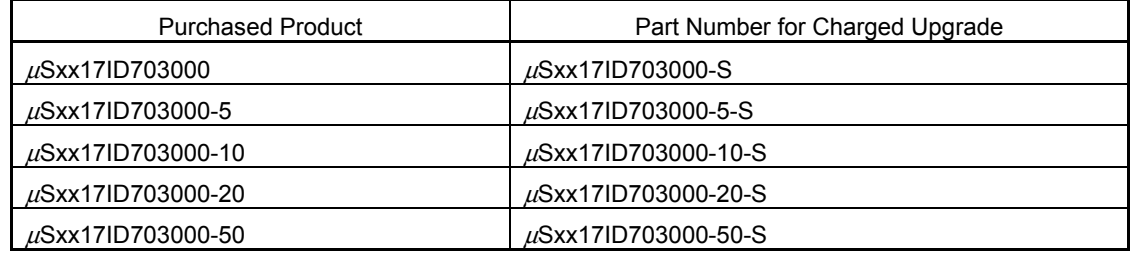

 **Note** xx indicates AB or BB.

#### (2)  $\mu$ Sxx17SP850 and IE-V850ESK1-ET (xx: AB or BB)

Download the upgraded software through the Development Tools Download (ODS) webpage. When using this method, the medium will not be delivered and the upgrade is free of charge.

#### • <sup>μ</sup>Sxx17SP850

Download the upgraded software through the Development Tools Download (ODS) webpage.

URL: http://www.necel.com/micro/ods/eng/ (English version) http://www.necel.com/micro/ods/jpn/ (Japanese version)

#### 4. Upgrade start date

(1) Free upgrade (without CD-ROM medium)

The upgraded product has been downloadable through ODS from March 31, 2006.

(2) Charged upgrade (with CD-ROM medium) From April 7, 2006

# **Application for Software Product Charged Upgrade**

Customers wishing to upgrade the product by "Charged upgrade (with CD-ROM medium)" are requested to fill out the following form and submit it to a **distributor** or **NEC Electronics sales representative**.

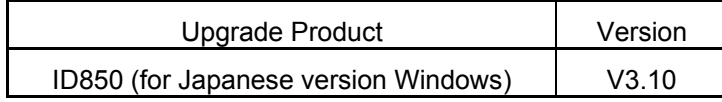

## **Application cut-off date: August 31, 2006**

- [To be filled in by customers]

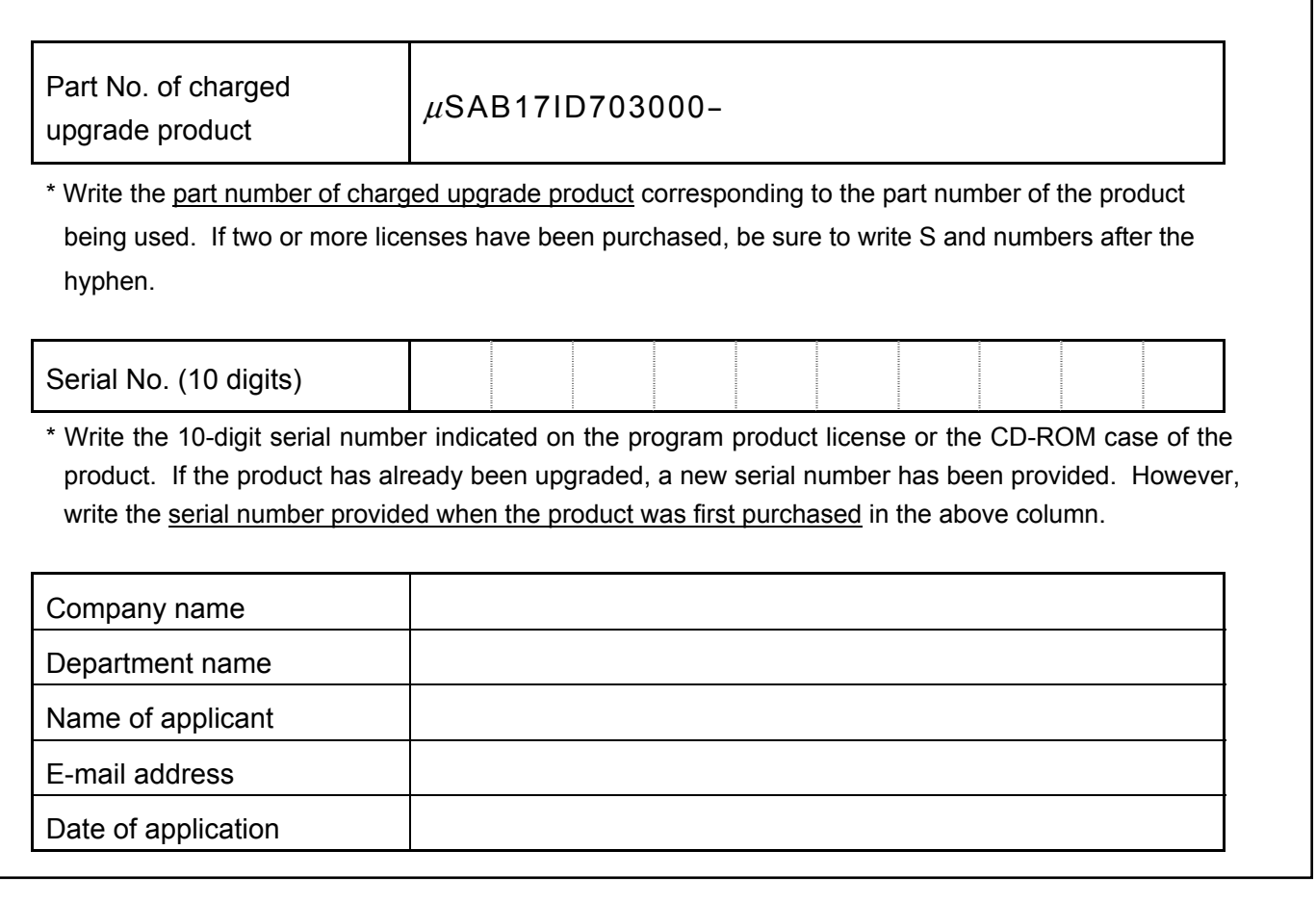

- [To be filled in by the distributor or NEC Electronics sales representative] -

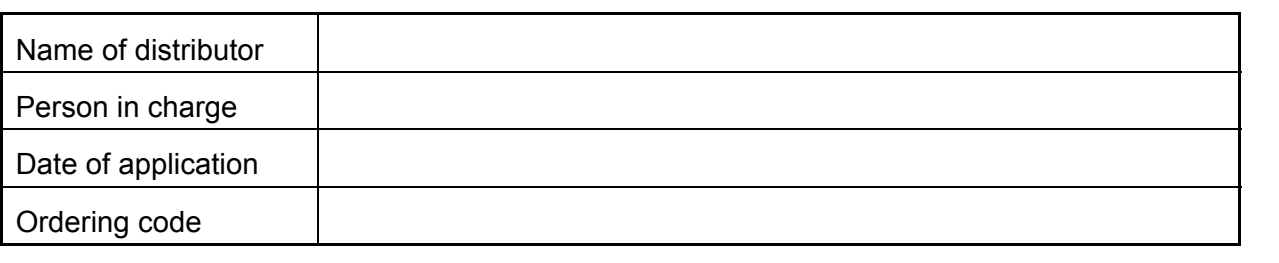

\* The ordering code is required for the charged upgrade. Fill in the code that was used for inputting the order.

# **Application for Software Product Charged Upgrade**

Customers wishing to upgrade the product by "Charged upgrade (with CD-ROM medium)" are requested to fill out the following form and submit it to a **distributor** or **NEC Electronics sales representative**.

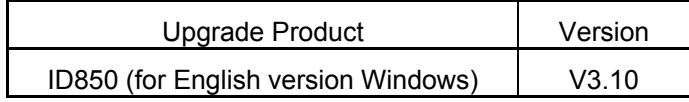

## **Application cut-off date: August 31, 2006**

- [To be filled in by customers]

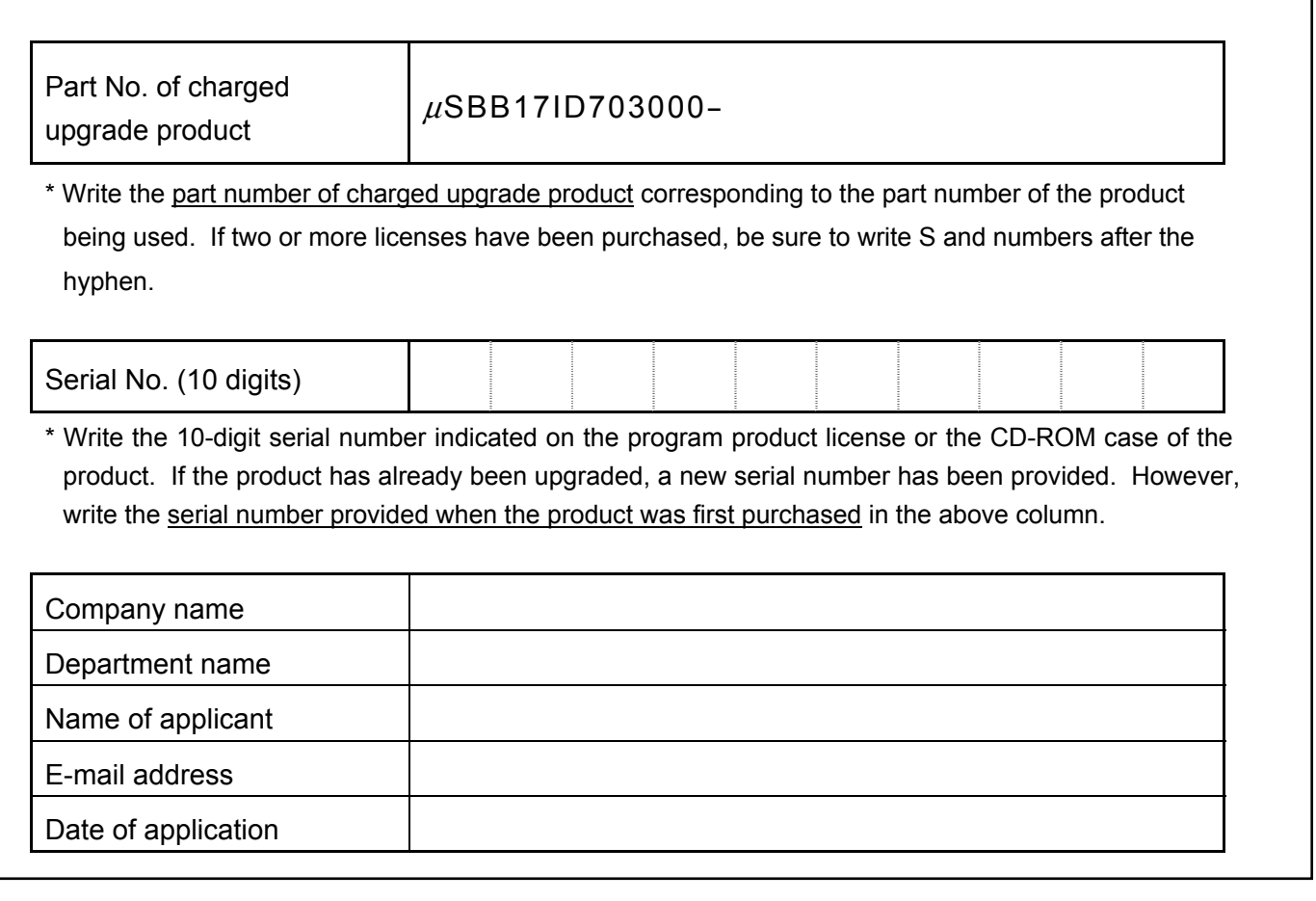

- [To be filled in by the distributor or NEC Electronics sales representative] -

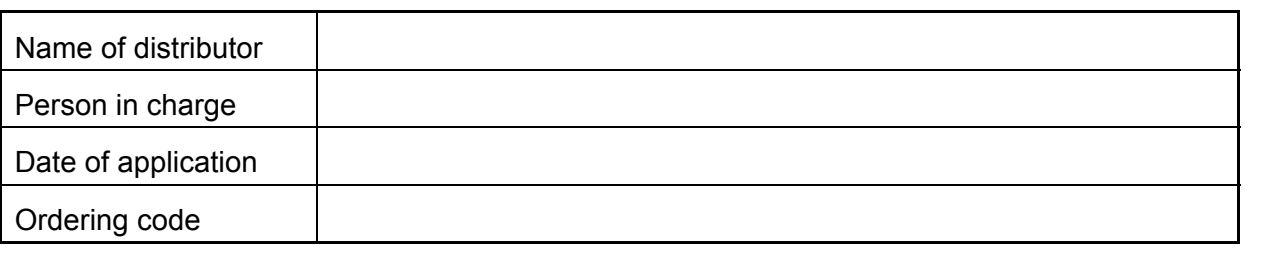

\* The ordering code is required for the charged upgrade. Fill in the code that was used for inputting the order.